CONFIGURATION GUIDE

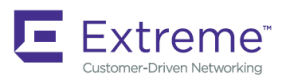

# Extreme NetIron Network Packet Broker Configuration Guide, 06.1.00

**Supporting NetIron OS 06.1.00**

*53-1004939-02 15 June 2018*

#### **© 2018, Extreme Networks, Inc. All Rights Reserved.**

Extreme Networks and the Extreme Networks logo are trademarks or registered trademarks of Extreme Networks, Inc. in the United States and/or other countries. All other names are the property of their respective owners. For additional information on Extreme Networks Trademarks please see [www.extremenetworks.com/company/legal/trademarks.](http://www.extremenetworks.com/company/legal/trademarks) Specifications and product availability are subject to change without notice.

# **Contents**

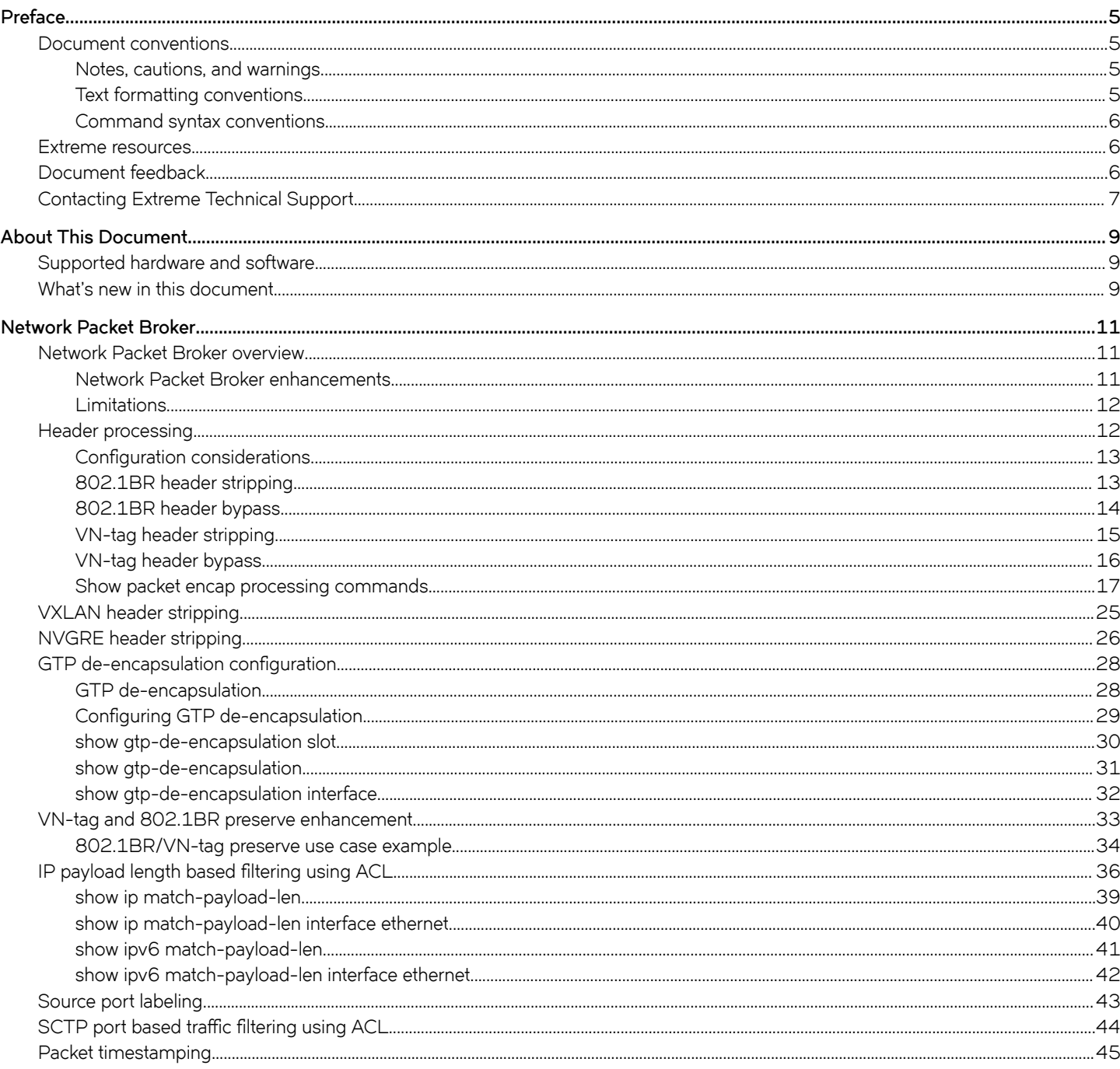

# <span id="page-4-0"></span>**Preface**

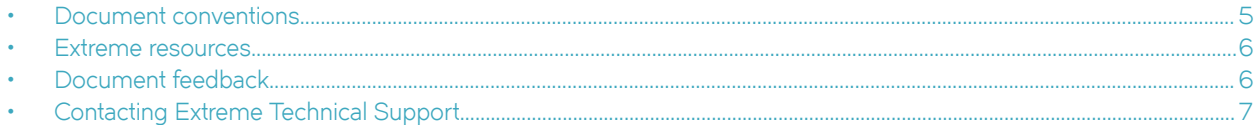

# **Document conventions**

The document conventions describe text formatting conventions, command syntax conventions, and important notice formats used in Extreme technical documentation.

# **Notes, cautions, and warnings**

Notes, cautions, and warning statements may be used in this document. They are listed in the order of increasing severity of potential hazards.

#### **NOTE**

A Note provides a tip, guidance, or advice, emphasizes important information, or provides a reference to related information.

#### **ATTENTION**

An Attention statement indicates a stronger note, for example, to alert you when traffic might be interrupted or the device might reboot.

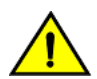

#### **CAUTION**

**A Caution statement alerts you to situations that can be potentially hazardous to you or cause damage to hardware,** firmware, software, or data.

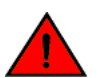

#### **DANGER**

*A Danger statement indicates conditions or situations that can be potentially lethal or extremely hazardous to you. Safety labels are also attached directly to products to warn of these conditions or situations.*

# **Text formatting conventions**

Text formatting conventions such as boldface, italic, or Courier font may be used to highlight specific words or phrases.

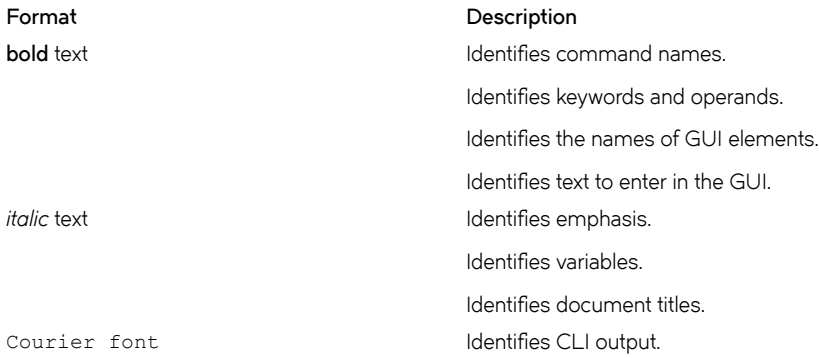

#### <span id="page-5-0"></span>**Format Description**

Identifies command syntax examples.

# **Command syntax conventions**

Bold and italic text identify command syntax components. Delimiters and operators define groupings of parameters and their logical relationships.

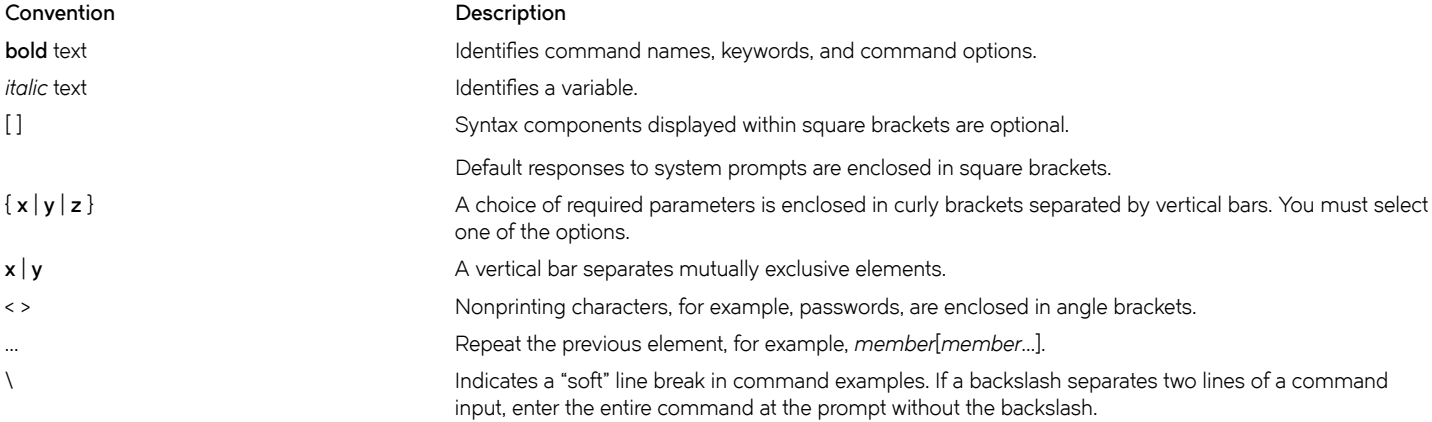

# **Extreme resources**

Visit the Extreme website to locate related documentation for your product and additional Extreme resources.

White papers, data sheets, and the most recent versions of Extreme software and hardware manuals are available at [www.extremenetworks.com](http://www.extremenetworks.com). Product documentation for all supported releases is available to registered users at [www.extremenetworks.com/support/documentation.](http://www.extremenetworks.com/support/documentation/)

# **Document feedback**

Quality is our first concern at Extreme, and we have made every effort to ensure the accuracy and completeness of this document. However, if you find an error or an omission, or you think that a topic needs further development, we want to hear from you.

You can provide feedback in two ways:

- Use our short online feedback form at<http://www.extremenetworks.com/documentation-feedback-pdf/>
- Email us at [internalinfodev@extremenetworks.com](mailto: internalinfodev@extremenetworks.com)

Provide the publication title, part number, and as much detail as possible, including the topic heading and page number if applicable, as well as your suggestions for improvement.

# <span id="page-6-0"></span>**Contacting Extreme Technical Support**

As an Extreme customer, you can contact Extreme Technical Support using one of the following methods: 24x7 online or by telephone. OEM customers should contact their OEM/solution provider.

If you require assistance, contact Extreme Networks using one of the following methods:

- [GTAC \(Global Technical Assistance Center\)](http://www.extremenetworks.com/support/contact/) for immediate support
	- Phone: 1-800-998-2408 (toll-free in U.S. and Canada) or +1 408-579-2826. For the support phone number in your country, visit: [www.extremenetworks.com/support/contact](http://www.extremenetworks.com/support/contact/).
	- Email: [support@extremenetworks.com](mailto:support@extremenetworks.com). To expedite your message, enter the product name or model number in the subject line.
- [GTAC Knowledge](https://gtacknowledge.extremenetworks.com/)  Get on-demand and tested resolutions from the GTAC Knowledgebase, or create a help case if you need more guidance.
- [The Hub](https://community.extremenetworks.com/extreme)  A forum for Extreme customers to connect with one another, get questions answered, share ideas and feedback, and get problems solved. This community is monitored by Extreme Networks employees, but is not intended to replace specific guidance from GTAC.
- [Support Portal](https://extremeportal.force.com/) Manage cases, downloads, service contracts, product licensing, and training and certifications.

Before contacting Extreme Networks for technical support, have the following information ready:

- Your Extreme Networks service contract number and/or serial numbers for all involved Extreme Networks products
- A description of the failure
- A description of any action(s) already taken to resolve the problem
- A description of your network environment (such as layout, cable type, other relevant environmental information)
- Network load at the time of trouble (if known)
- The device history (for example, if you have returned the device before, or if this is a recurring problem)
- Any related RMA (Return Material Authorization) numbers

# <span id="page-8-0"></span>**About This Document**

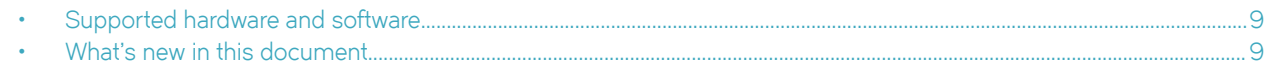

# **Supported hardware and software**

The hardware platforms in the following table are currently supported for NPB.

#### **TABLE 1** Supported devices

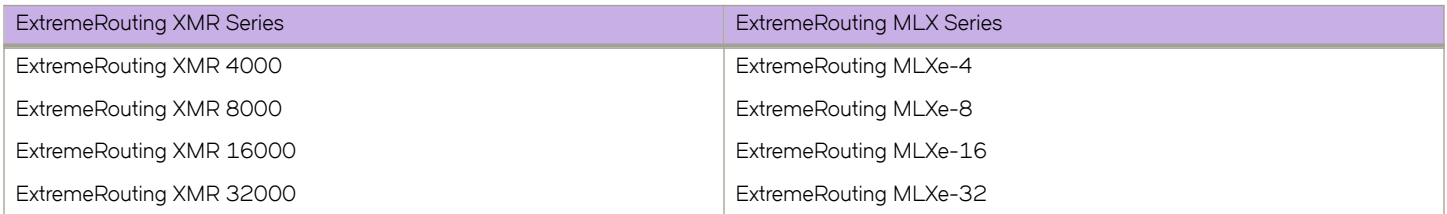

# **What's new in this document**

This is a rebranding release.

On October 30, 2017, Extreme Networks, Inc. acquired the data center networking business from Brocade Communications Systems, Inc. This document has been updated to remove or replace references to Brocade Communications, Inc. with Extreme Networks, Inc., as appropriate.

# <span id="page-10-0"></span>**Network Packet Broker**

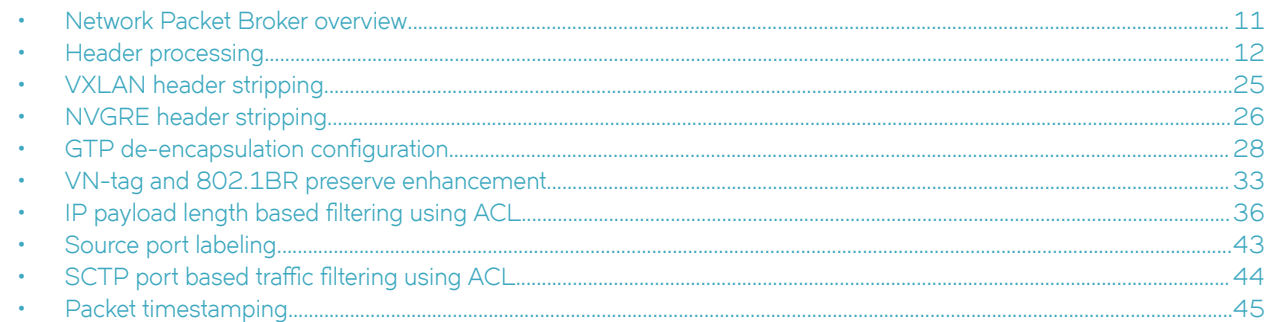

# **Network Packet Broker overview**

Beginning with NetIron 6.0.00a two FPGA bundles will be available for download.

- Installing the Network Packet Broker (NPB) FPGA bundle will place the Extreme MLXe device chassis into Packet Broker mode.
- Installing the MAIN (default) FPGA bundle will place the Extreme MLXe device chassis into the default mode.

The global setting across the chassis can be either Network Packet Broker (NPB) mode or MAIN (default).

- The Main (default) global setting requires the MAIN FPGA manifest to be installed.
- The NPB global setting requires the NPB FPGA manifest to be installed.

# **Network Packet Broker enhancements**

Starting in the R06.0.00a release, some Network Packet Broker (NPB) features are enabled only on the NPB FPGA. If you are using any of the following features in NPB deployments on the following line cards, please ensure that you are using the correct NetIron 6.0.00a NPB FPGA files. All the other NPB features are enabled on all line cards and on both the Main and NPB FPGAs.

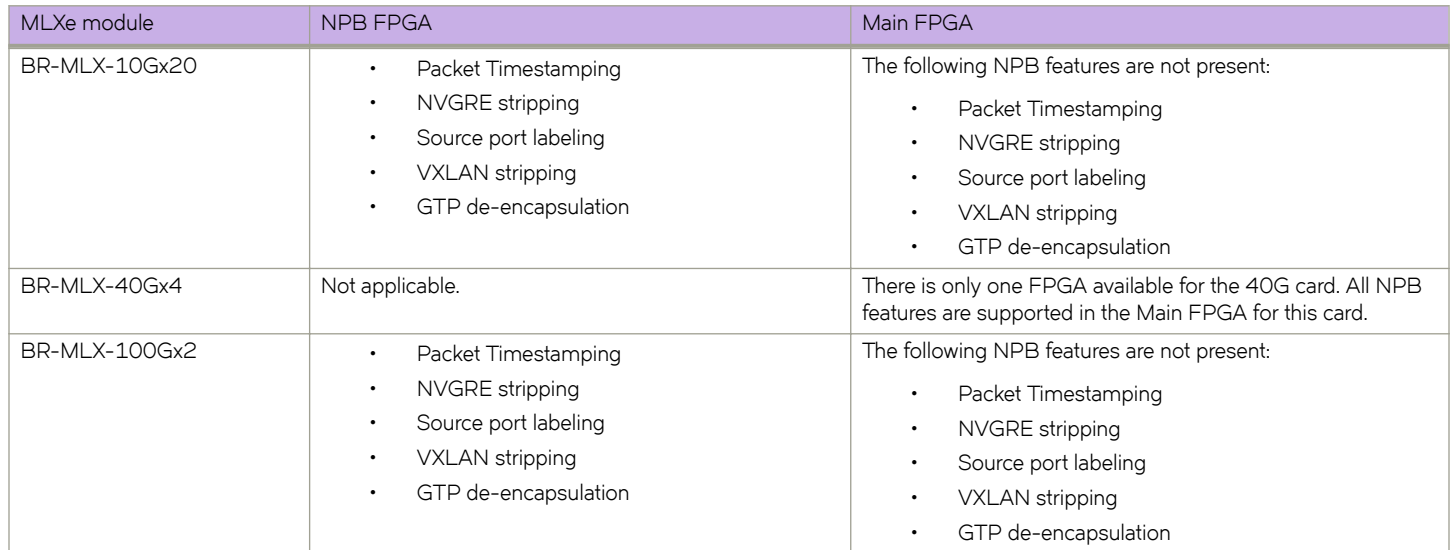

#### **TABLE 2** Network Packet Broker compatibility

<span id="page-11-0"></span>The following Network Packet Broker features are available:

- **802.1BR and VN-Tag stripping:** This feature strips 802.1br header (ether-type=0x893f) and VN-tag header (ethertype=0x8926) from ingress traffic before sending it for further processing/forwarding. This is useful in cases where the analytics tools do not understand these headers.
- **Packet Timestamping:** This feature allows inserting an 8-byte timestamp into ingress packets. The timestamp can be NTP time or local clock time.
- **SCTP traffic filtering:** This feature enables the user to filter SCTP traffic based on source and destination TCP/UDP ports.
- **Source port labeling**: Users can enable this feature to insert a 4-byte label to identify the ingress port. This source port label will hold the SNMP IfIndex value from IFMIB for the interface. Source port is used for downstream filtering.
- **NVGRE stripping:** The NVGRE header-stripping feature enables the user to strip the outer Ethernet, Outer IPv4, and the NVGRE header from incoming IPv4 NVGRE packets. This is useful in cases where the analytics tools do not understand these headers, or if the tool is only interested in the tunneled information.
- Packet Length filtering: This feature allows users to filter ingress IPv4 and IPv6 traffic based on IP Payload Length of packets. For IPv4, payload length excludes IP header length. For IPv6, there is already a Payload Length field present in the header.
- 802.1BR bypass: This feature enables the system to bypass the 802.1BR header from ingress traffic to comply with analytic tool requirements.
- VN-Tag bypass: This feature enables the system to bypass the VN-Tag header from ingress traffic to comply with analytic tool requirements.
- **GTP de-encapsulation:** This feature enables the user to de-encapsulate GTP packets.
- **VXLAN stripping:** This feature allows the user to strip the Virtual Extensible LAN (VXLAN) header from the incoming VXLAN packets.

# **Limitations**

Network Packet Broker features have the following limitations.

802.1BR and VN-tag header processing have the following limitations.

- If the ingress port is on a 24x10 module, it is recommended to use a catch all Layer 2 Policy Based Routing (L2 PBR) to forward that traffic to a service port for VNTAG and 802.1BR header removal, followed by L2 and L3 PBR on the service port.
- Other ingress modules (8X10G etc) can separate the 802.1BR and VNTAG traffic to the service port using L2 PBR, and conduct L2/L3 PBR matching on the remaining traffic.
- 802.1BR header stripping and VN-tag header stripping features are supported in BR-MLX-40Gx4, BR-MLX-10Gx20, and BR-MLX-100Gx2-CFP2 modules.

# **Header processing**

Header processing can be managed using the features discussed in this section. Once the headers are processed, the traffic can be forwarded to be processed by other analytic tools.

Header processing includes:

- 802.1BR header processing
- VN-tag header processing
- GTP header processing

#### <span id="page-12-0"></span>**NOTE**

Before using the header stripping functionality, switch to **config-pkt-encap-proc** command line interface (CLI) mode.

The 802.1BR stripping feature performs the following on 802.1BR traffic.

- Identify 802.1BR traffic.
- Strip 802.1BR tags.
- Forward stripped packets to the next processing port for further filtering and forwarding.

The 802.1BR header bypass feature performs the following on 802.1BR traffic.

- Identify 802.1BR traffic.
- Bypass 802.1BR header and perform inner header lookup.
- Forward stripped packets to the next processing port for further filtering and forwarding.

The VN-tag header stripping feature performs the following on VN-tag traffic.

- Identify VN-tag traffic.
- Strip VN-tags.
- Forward stripped packets to the next processing port for further filtering and forwarding.

The VN-tag header bypass feature performs the following on VN-tag traffic.

- Identify VN-tag traffic.
- Bypass VN header and perform inner header lookup.
- Forward stripped packets to the next processing port for further filtering and forwarding.

The GTP header stripping feature performs the following on GTP traffic.

- Identify GTP traffic.
- GTP de-encapsulation occurs: the outer IP, the outer UDP header, and the GTP header are removed from GTP-U packets.
- Forward GTP de-encapsulated packets to the next processing port for further filtering and forwarding.

# **Configuration considerations**

- Before using the header strip or bypass functionality, switch to **config-pkt-encap-proc** command line interface (CLI) mode.
- A PPCR in service card will only serve either the Bypass function or the Strip function for both 802.1BR/VN-tag. It cannot serve Bypass for 802.1BR and Strip for VN-tag or vice-versa.

# **802.1BR header stripping**

The feature enables the system to strip the 802.1BR header from ingress traffic to comply with analytic tools that do not understand the 802.1BR header.

As part of this feature, the system will identify packets with an 802.1BR header, strip the header, and send the packet to next processing port.

#### **NOTE**

The 802.1BR header stripping feature is available only on the following line-cards.

- BR-MLX-40Gx4
- BR-MLX-10Gx20
- BR-MLX-100Gx2-CFP2

<span id="page-13-0"></span>The syntax of the **strip-802-1br** command is discussed in the following examples.

**Syntax: [no] strip-802-1br all** | **slot** *slot-num* | **slot** *slot-num* **device** *device-id*

#### **NOTE**

To use the 802.1BR header stripping functionality, switch to **config-pkt-encap-proc** command line interface (CLI) mode.

#### *Ĺ´© 802.1BR header stripping on all modules*

The **strip-802-1br all** command enables the 802.1BR header stripping feature on all the cards that support this feature.

```
device(sw)# config terminal
device(config)# packet-encap-processing 
device(config-pkt-encap-proc)# strip-802-1br all
```
**Syntax: [no] strip-802-1br all**

#### *Configuring 802.1BR header stripping on a specific module*

The strip-802-1br slot command enables the 802.1BR header stripping feature on a specific card that supports this feature.

#### **NOTE**

Slot-num represents the module ID.

```
device(sw)# config terminal
device(config)# packet-encap-processing 
device(config-pkt-encap-proc)# strip-802-1br slot 3
```
#### **Syntax: [no] strip-802-1br slot** *slot-num*

The following example enables the 802.1BR header stripping feature on a specific device (identified using a device-ID) of a card, that supports this feature.

#### **NOTE**

Slot-num represents the module ID and device-id represents the np-id.

```
device(sw)# config terminal
device(config)# packet-encap-processing 
device(config-pkt-encap-proc)# strip-802-1br slot 2 device-id 1
```
**Syntax: [no] strip-802-1br slot** *slot-num* **device** *device-id*

### **802.1BR header bypass**

The feature enables the system to bypass the 802.1BR header from ingress traffic to comply with analytic tool requirements.

As part of this feature, the system will identify packets with an 802.1BR header, bypass the header, and send the packet to next processing port.

#### **NOTE**

The 802.1BR header bypass feature is available only on the following line-cards.

- BR-MLX-40Gx4
- BR-MLX-10Gx20
- BR-MLX-100Gx2-CFP2

The syntax of the **bypass-802-1br** command is discussed in the following examples.

<span id="page-14-0"></span>**Syntax: [no] bypass-802-1br all** | **slot** *slot-num* | **slot** *slot-num* **device** *device-id*

#### **NOTE**

To use the 802.1BR header bypass functionality, switch to **config-pkt-encap-proc** command line interface (CLI) mode.

#### *Ĺ´© 802.1BR header bypass on all modules*

The **bypass-802-1br all** command enables the 802.1BR header bypass feature on all the cards that support this feature.

```
device(sw)# config terminal
device(config)# packet-encap-processing 
device(config-pkt-encap-proc)# bypass-802-1br all
```
**Syntax: [no] bypass-802-1br all**

#### *Configuring 802.1BR header bypass on a specific module*

The **bypass-802-1br slot** command enables the 802.1BR header bypass feature on a specific card that supports this feature.

#### **NOTE**

Slot-num represents the module ID.

```
device(sw)# config terminal
device(config)# packet-encap-processing 
device(config-pkt-encap-proc)# bypass-802-1br slot 3
```
#### **Syntax: [no] bypass-802-1br slot** *slot-num*

The following example enables the 802.1BR header bypass feature on a specific device (identified using a device-ID) of a card, that supports this feature.

#### **NOTE**

Slot-num represents the module ID and device-id represents the np-id.

```
device(sw)# config terminal
device(config)# packet-encap-processing 
device(config-pkt-encap-proc)# bypass-802-1br slot 2 device-id 1
```
**Syntax: [no] bypass-802-1br slot** *slot-num* **device** *device-id*

### **VN-tag header stripping**

As part of VN-tag header stripping feature, the system strips the VN-tag header from the ingress traffic as some analytic tools do not understand the VN-tag header.

#### **NOTE**

The VN-tag header stripping feature is available only on the following line-cards.

- BR-MLX-40Gx4
- BR-MLX-10Gx20
- BR-MLX-100Gx2-CFP2

The syntax of the **strip-vn-tag** command is discussed in the following examples.

**Syntax: [no] strip-vn-tag all** | **slot** *slot-num* | **slot** *slot-num* **device** *device-id*

#### <span id="page-15-0"></span>**NOTE**

To use the VN-tag header stripping functionality, switch to **config-pkt-encap-proc** command line interface (CLI) mode.

#### *Ĺ´© VN-tag header stripping on all modules*

The **strip-vn-tag all** command enables the VN-tag header stripping feature on all the cards that support this feature.

```
device(sw)# config terminal
device(config)# packet-encap-processing 
device(config-pkt-encap-proc)# strip-vn-tag all
```
#### **Syntax: [no] strip-vn-tag all**

#### *Configuring VN-tag header stripping on a specific module*

The strip-vn-tag slot command enables the VN-tag header stripping feature on a specific card that supports this feature.

#### **NOTE**

Slot-num represents the module ID.

```
device(sw)# config terminal
device(config)# packet-encap-processing 
device(config-pkt-encap-proc)# strip-vn-tag slot 3
```
#### **Syntax: [no] strip-vn-tag slot** *slot-num*

The following example enables the VN-tag header stripping feature on a specific device (identified using a device-ID) of a card, that supports this feature.

#### **NOTE**

Slot-num represents the module ID and device-id represents the np-id.

```
device(sw)# config terminal
device(config)# packet-encap-processing 
device(config-pkt-encap-proc)# strip-vn-tag slot 2 device-id 1
```
**Syntax: [no] strip-vn-tag slot** *slot-num* **device** *device-id*

## **VN-tag header bypass**

As part of VN-tag header bypass feature, the system bypasses the VN-tag header.

#### **NOTE**

The VN-tag header bypass feature is available only on the following line-cards.

- BR-MLX-40Gx4
- BR-MLX-10Gx20
- BR-MLX-100Gx2-CFP2

The syntax of the **bypass-vn-tag** command is discussed in the following examples.

**Syntax: [no] bypass-vn-tag all** | **slot** *slot-num* | **slot** *slot-num* **device** *device-id*

#### **NOTE**

To use the VN-tag header bypass functionality, switch to **config-pkt-encap-proc** command line interface (CLI) mode.

#### <span id="page-16-0"></span>Configuring VN-tag header bypass on all modules

The **bypass-vn-tag all** command enables the VN-tag header bypass feature on all the cards that support this feature.

```
device(sw)# config terminal
device(config)# packet-encap-processing 
device(config-pkt-encap-proc)# bypass-vn-tag all
```
#### **Syntax: [no] bypass-vn-tag all**

#### *Configuring VN-tag header bypass on a specific module*

The **bypass-vn-tag slot** command enables the VN-tag header bypass feature on a specific card that supports this feature.

#### **NOTE**

Slot-num represents the module ID.

```
device(sw)# config terminal
device(config)# packet-encap-processing 
device(config-pkt-encap-proc)# bypass-vn-tag slot 3
```
#### **Syntax: [no] bypass-vn-tag slot** *slot-num*

The following example enables the VN-tag header bypass feature on a specific device (identified using a device-ID) of a card, that supports this feature.

#### **NOTE**

Slot-num represents the module ID and device-id represents the np-id.

```
device(sw)# config terminal
device(config)# packet-encap-processing 
device(config-pkt-encap-proc)# bypass-vn-tag slot 2 device-id 1
```
**Syntax: [no] bypass-vn-tag slot** *slot-num* **device** *device-id*

### **Show packet encap processing commands**

The status and configuration of 802.1BR and VN-tag header processing are available with the show packet-encap-processing commands.

#### *show packet-encap-processing*

The **show packet-encap-processing** command displays the status of the 802.1BR and VN-tag header processing features.

#### **Syntax**

**show packet-encap-processing**

#### **Modes**

Exec mode.

#### **Command Output**

The **show packet-encap-processing** command displays the following information:

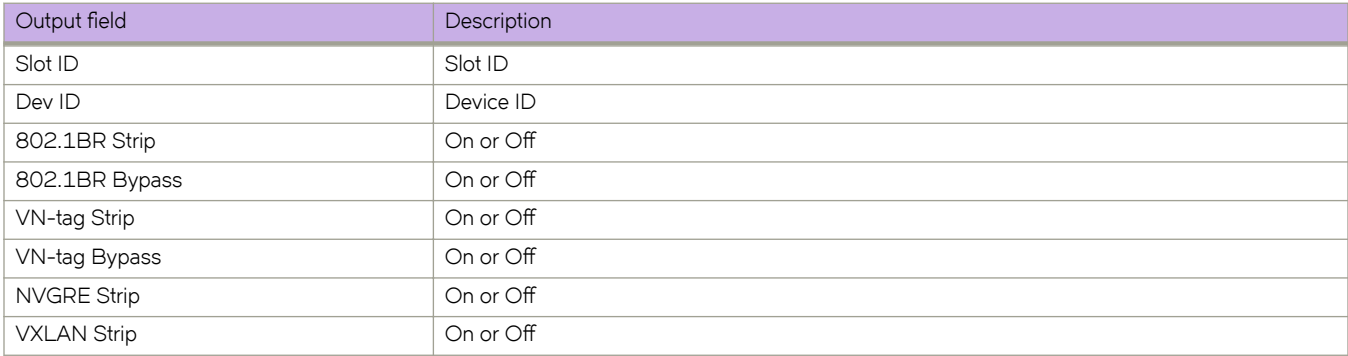

#### **Examples**

The following is an example of **show packet-encap-processing** command output.

```
device(config)# show packet-encap-processing
     : Feature is configured
 - : Feature is not configured<br>
\ddot{\cdot} : Feature is not supported
       : Feature is not supported
 <Blank> : Slot is Empty
                       ------------------------------------------------------------------
| Slot| Dev| 802.1BR| 802.1BR| VN-Tag | VN-Tag | NVGRE | VXLAN |
| Id | Id | Strip | Bypass | Strip | Bypass | Strip | Strip |
    ------------------------------------------------------------------
| S1 | 1 | - | ON | - | ON | - | - | |
| | 2 | ON | - | ON | - | - | - |
------------------------------------------------------------------
| S2 | 1 | - | - | - | - | - | - |
| | 2 | - | - | - | - | - | - |
------------------------------------------------------------------
| S3 | 1 | - | ON | - | ON | - | - | - |
| | 2 | ON | - | ON | - | - | - |
------------------------------------------------------------------
| S4 | 1 | ON | - | ON | - | - | - |
| | 2 | - | ON | - | ON | - | - | |
------------------------------------------------------------------
```
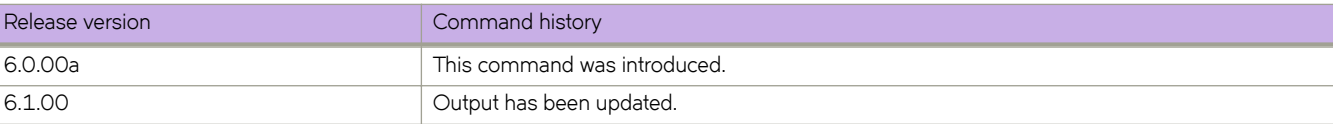

#### *show packet-encap-processing strip-802-1BR*

The **show packet-encap-processing strip-802-1BR** command displays the status of the 802.1BR header processing features.

#### **Syntax**

**show packet-encap-processing strip-802-1BR**

#### **Modes**

EXEC mode.

#### **Command Output**

The **show packet-encap-processing strip-802-1BR** command displays the following information:

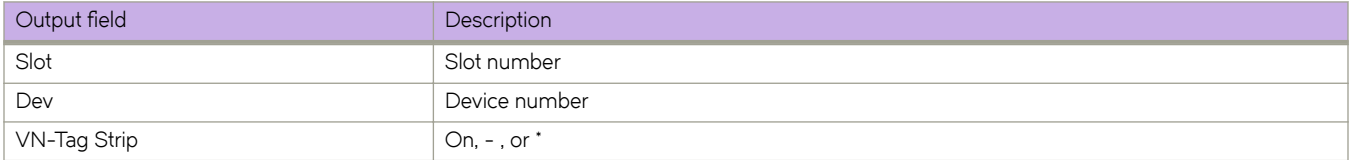

#### **Examples**

The following is an example of **show packet-encap-processing strip-802-1BR** command output.

```
device(config)# show packet-encap-processing strip-802-1BR<br>ON : Feature is configured
    : Feature is configured
- : Feature is not configured<br>* : Feature is not supported
         : Feature is not supported
 <Blank> : Slot is Empty
----------------------------
| Slot| Dev| 802.1BR Strip |
      ----------------------------
| S1 | 1 | |\begin{array}{ccccccc} | & 1 & 2 & | & - & | \ \hline \end{array}----------------------------
| S2 | 1 | *| | 2 | * |
----------------------------
| S3 | 1 | * |
| | 2 | * |
        ----------------------------
| S4 | 1 | -
| | 2 | ON |
 ----------------------------
```
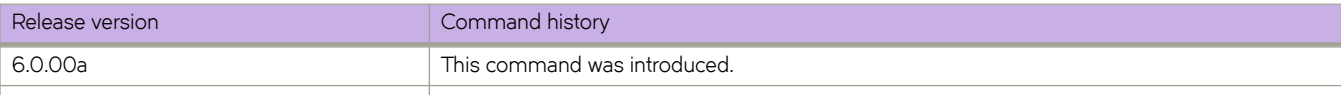

#### *show packet-encap-processing strip-vn-tag*

The **show packet-encap-processing strip-vn-tag** command displays the status of the strip-vn-tag header processing features.

#### **Syntax**

**show packet-encap-processing strip-vn-tag**

#### **Modes**

EXEC mode.

#### **Command Output**

The **show packet-encap-processing strip-vn-tag** command displays the following information:

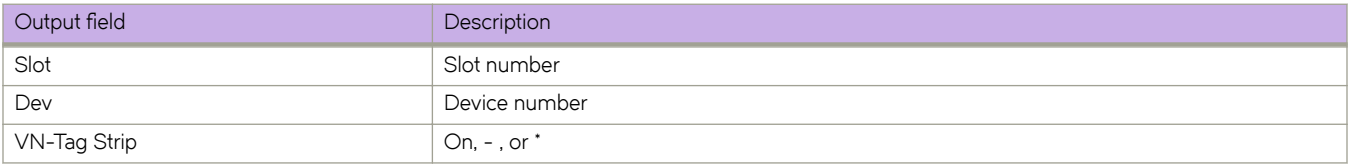

#### **Examples**

The following is an example of **show packet-encap-processing strip-vn-tag** command output.

```
device(config)# show packet-encap-processing strip-vn-tag<br>ON : Feature is configured
    : Feature is configured
 - : Feature is not configured
 * : Feature is not supported
 <Blank> : Slot is Empty
----------------------------
| Slot| Dev| VN-Tag Strip |
----------------------------
| S1 | 1 | - |
| | 2 | ON |
----------------------------
| S2 | 1 | * |
| 2 | *----------------------------
| S3 | 1 | * |
| 2 | *----------------------------
| S4 | 1 | - |
| 2 | -----------------------------
```
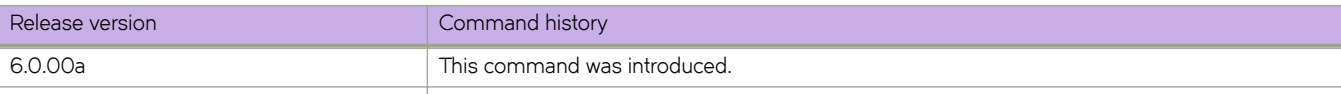

#### *show packet-encap-processing slot*

The **show packet-encap-processing slot** command displays the status of the 802.1BR and VN-tag header processing features on a elected slot.

#### **Syntax**

**show packet-encap-processing** { **slot** *slot-num* }

#### **Parameters**

**slot**

Identifies the slot to be displayed.

*slot-num*

The slot number.

#### **Modes**

EXEC mode

#### **Command Output**

The **show packet-encap-processing slot** command displays the following information:

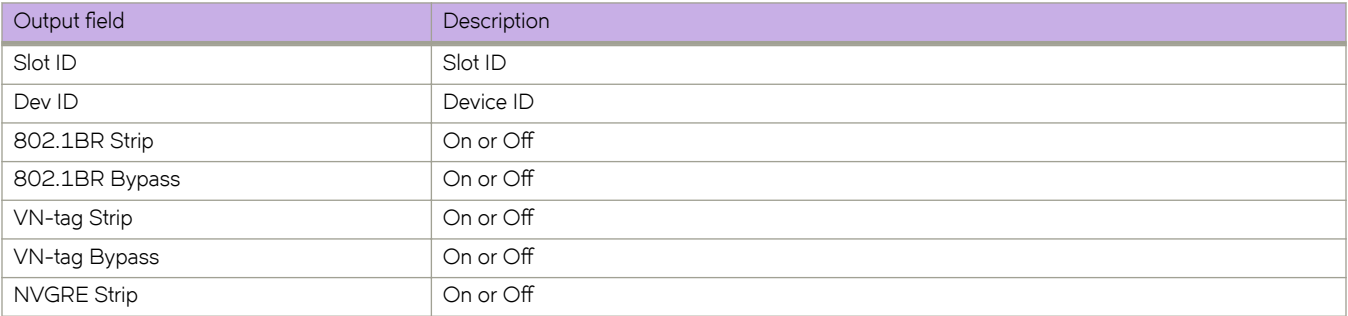

#### **NOTE**

802.1BR Bypass and VN-Tag Bypass are not supported in NetIron R06.0.00a.

#### **Examples**

The **show packet-encap-processing slot** command displays the following information:

```
device(config)# show packet-encap-processing slot 1
   : Feature is configured
 - : Feature is not configured<br>
\cdot : Feature is not supported
        : Feature is not supported
 <Blank> : Slot is Empty
---------------------------------------------------------
| Slot| Dev| 802.1BR| 802.1BR| VN-Tag | VN-Tag | NVGRE |
| Id | Id | Strip | Bypass | Strip | Bypass | Strip |
---------------------------------------------------------
| S1 | 1 | - | - | - | - | - |
| | 2 | - | - | ON | - | - |
---------------------------------------------------------
```
#### **History**

I

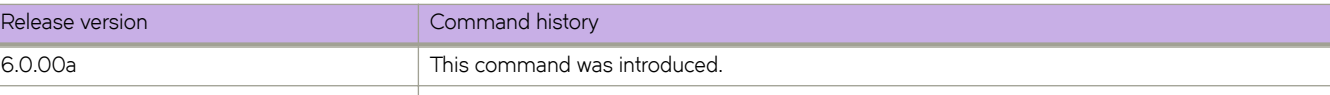

#### *show packet-encap-processing interface ethernet*

The **show packet-encap-processing interface ethernet** command displays the status of the 802.1BR and VN-tag header processing features.

#### **Syntax**

**show packet-encap-processing interface ethernet**

#### **Modes**

EXEC mode.

#### **Command Output**

The **show packet-encap-processing interface ethernet** command displays the following information:

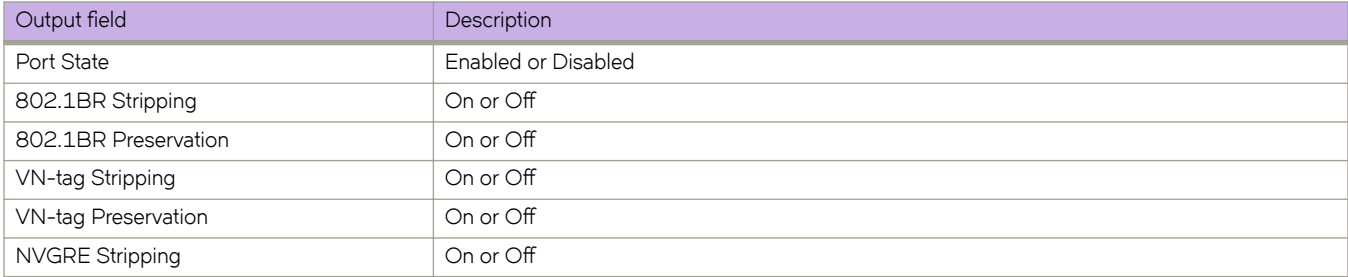

#### **NOTE**

802.1BR Preservation and VN-Tag Preservation are not supported in NetIron R06.0.00a.

#### **Examples**

The following is an example of **show packet-encap-processing interface ethernet** command output.

```
device(config)# show packet-encap-processing interface ethernet 1/1
------------------------------------------------------------
  Port State : Disabled 
              ------------------------------------------------------------
 Feature-Name
  802.1BR Stripping 602.1BR Preservation 60FF
  802.1BR Preservation OFF<br>
VN-tag Stripping OFF
 VN-tag Stripping 0FF<br>
VN-tag Preservation 0FF
 VN-tag Preservation OFF<br>NVGRE Stripping OFF
 NVGRE Stripping
 ------------------------------------------------------------
```
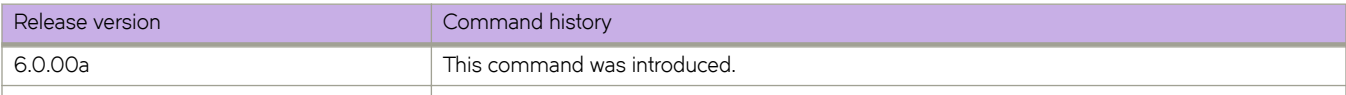

#### <span id="page-24-0"></span>show running-config

The show running-config output discussed in this section is unique to config-pkt-encap-proc mode.

#### **Syntax**

show running-config

#### **Modes**

config-pkt-encap-proc mode

#### **Examples**

The following is an example output when the functionality has been enabled on all ppcrs have been configured.

```
device(config-pkt-encap-proc)# strip-802-1br all
device(config-pkt-encap-proc)# show running-config
packet-enap-processing
     strip-802-1br all
```
The following is an example output when the functionality has been enabled on all ppcrs have been configured, and then disabled on a selective ppcr.

```
device(config-pkt-encap-proc)# strip-802-1br all
device(config-pkt-encap-proc)# no strip-802-1br slot 4 device-id 1
device(config-pkt-encap-proc)# show running-config
packet-enap-processing
      strip-802-1br slot 1
   strip-802-1br slot 2
   strip-802-1br slot 3
    strip-802-1br slot 4 device-id 2
```
#### **History**

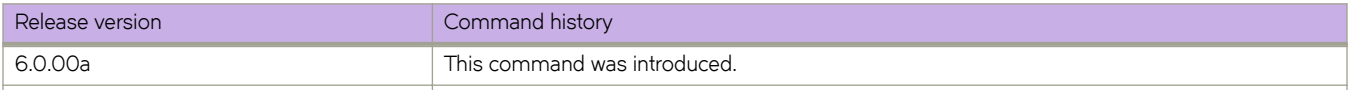

# **VXLAN header stripping**

This feature allows the user to strip the Virtual Extensible LAN (VXLAN) header from the incoming VXLAN packets.

As part of this feature, the system will identify packets with a VXLAN header, strip the header, and send the packet to next processing port.

#### **NOTE**

The VXLAN header stripping feature is only supported on the NPB FPGA for BR-MLX-10Gx20 and BR-MLX-100Gx2- CFP2 modules.

#### **NOTE**

The VXLAN header stripping feature is supported on the MAIN FPGA for BR-MLX-40Gx4 module.

#### <span id="page-25-0"></span>**NOTE**

This feature will not work unless the system is configured as a Network Packet Broker by enabling *fpga-mode***npb**.

The syntax of the **strip-vxlan** command is discussed in the following examples.

**Syntax: [no] strip-vxlan all** | **slot** *slot-num* | **slot** *slot-num* **device-id** *slot-number np-id*

#### **NOTE**

To use the VXLAN header stripping functionality, switch to **config-pkt-encap-proc** command line interface (CLI) mode.

## **Configuring VXLAN header stripping on all modules**

The **strip-vxlan all** command enables the VXLAN header stripping feature on all cards that support this feature.

```
device(sw)# config terminal
device(config)# packet-encap-processing 
device(config-pkt-encap-proc)# strip-vxlan all
```
## Configuring VXLAN header stripping on a specific module

The **strip-vxlan slot** command enables the VXLAN header stripping feature on the specified card that supports this feature.

**NOTE** Slot-num represents the module ID.

```
device(sw)# config terminal
device(config)# packet-encap-processing 
device(config-pkt-encap-proc)# strip-vxlan slot 3
```
#### **Syntax: [no] strip-vxlan slot** *slot-num*

The following example enables the VXLAN header stripping feature on a specific device (identified using a device-ID) of a card, that supports this feature.

#### **NOTE**

Slot-num represents the module ID and device-id represents the np-id.

```
device(sw)# config terminal
device(config)# packet-encap-processing 
device(config-pkt-encap-proc)# strip-vxlan slot 2 device-id 1
```
**Syntax: [no] strip-vxlan slot** *slot-num* **device** *device-id*

# **NVGRE header stripping**

In a packet broker configuration, the ingress traffic to the MLXe will be processed and forwarded to the analytic tools. For such traffic, the NVGRE headers will not be useful in forwarding the packets. For such scenarios, this feature strips the NVGRE header from incoming NVGRE packets.

As part of this feature, the system will identify packets with an NVGRE header, strip the header, and send the packet to the next processing port.

#### **NOTE**

The NVGRE header stripping feature is only supported on the NPB FPGA for BR-MLX-10Gx20 and BR-MLX-100Gx2- CFP2 modules.

#### **NOTE**

The NVGRE header stripping feature is supported on the MAIN FPGA for BR-MLX-40Gx4 module.

#### **NOTE**

This feature will not work unless the system is configured as a Network Packet Broker by enabling *fpga-mode-*

**npb**.

The **all** option applies the command to all the slots in the system. If the line card is not a supported card, the command will be ignored.

Specifying a **slot number** using the slot-number variable limits the command to an individual module.

Specifying a **slot number and a network processor ID** using the slot-number and ppcr-id variables limits the command to the ports supported by the specified network processor on the specified interface module.

# **Configuring NVGRE header stripping**

The following is an example of configuring NVGRE header stripping.

```
device# config terminal
device(config)# packet-encap-processing 
device(config-pkt-encap-proc)# strip-nvgre slot 1 device-id 1
```
**Syntax: [no] strip-nvgre all** | **slot** *slot-num* | **slot** *slot-num* **device** *device-id*

# <span id="page-27-0"></span>**NVGRE header stripping show command**

The following is an example of configuring NVGRE header stripping.

#### **NOTE**

The **show packet-encap-processing** command can also be used to show the NVGRE configuration.

```
device# show packet-encap-processing strip-nvgre
```

```
------------------------------------------------------------
Displaying Information of slot 1 device 1:<br>Feature-Name Status
  Feature-Name
  NVGRE Stripping ON 
Displaying Information of slot 1 device 2:<br>Feature-Name Status
 Feature-Name
  NVGRE Stripping ON 
------------------------------------------------------------
Displaying Information of slot 2 device 1:
  Feature-Name Status<br>
NGRE Stripping<br>
ON
 NVGRE Stripping
Displaying Information of slot 2 device 2:
  Feature-Name Status
  NVGRE Stripping ON 
               ------------------------------------------------------------
Displaying Information of slot 3 device 1:
  Feature-Name Status<br>
NVGRE Stripping<br>
ON
 NVGRE Stripping
Displaying Information of slot 3 device 2:
 Feature-Name Status
  NVGRE Stripping ON 
------------------------------------------------------------
Displaying Information of slot 4 device 1:
  Feature-Name Status
  NVGRE Stripping ON 
Displaying Information of slot 4 device 2:
 Feature-Name Status
  NVGRE Stripping ON 
                 ------------------------------------------------------------
MLXe#
```
**Syntax: show packet-encap-processing strip-nvgre**

# **GTP de-encapsulation configuration**

# **GTP de-encapsulation**

NetIron BR-MLX-1GX20-U10G-M, BR-MLX-1000GX2-CFP2-M, and BR-MLX-40Gx4-M modules support the general packet radio service (GPRS) Tunneling Protocol (GTP) de-encapsulation feature.

GTP is a group of IP-based communications protocols used to transmit general packet radio service (GPRS) within global system for mobile communication (GSM), universal mobile telecommunications service (UMTS) and long-term evolution (LTE) networks in a 3rd Generation Partnership Project (3GPP) architecture.

<span id="page-28-0"></span>In a packet-broker configuration, the ingress traffic to an MLXe switch is tapped and forwarded to the analytic tools. In GTP encapsulation, the packet content inside the Layer 2 header is encapsulated inside the new Layer 2 header, Layer 3 and Layer 4 headers. These new headers represent the two main network nodes that the GTP tunnels have been established. The nodes can be serving GPRS support node (SGSN) and gateway GPRS support node (GGSN) in a 3G network, or between an E-UTRAN Node B (eNodeB) and serving gateway (SGW), or SGW and packet data network gateway (PGW) in an LTE network. For the tapped traffic the tunneling headers, such as GTP, are not needed by analytic tools. In such cases, the GTP de-encapsulation feature allows the user to deencapsulate GTP packets.

In an L4 UDP header, the port for GTP control (GTP-C) packets is 2123 and GTP data (GTP-U) packets port is 2152. Deencapsulation of GTP-C packets is not required because the GTP-C packets do not have inner IPv4 or IPv6 headers. GTP-C packets remain unchanged if the GTP de-encapsulation feature is enabled. The GTP de-encapsulation feature is useful only for GTP-U packets.

The following figure is an example of a GTP-U packet.

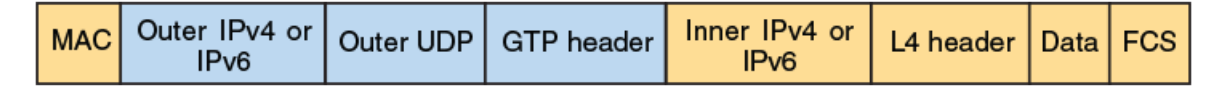

In GTP de-encapsulation, the outer IP, the outer UDP header and the GTP header are removed from GTP-U packets. The cyclic redundancy check (CRC) of the frame is recalculated and the frame check sequence (FCS) field is updated. The MAC header and the inner L3 and L4 headers are retained.

The following figure depicts the above packet after stripping the GTP header.

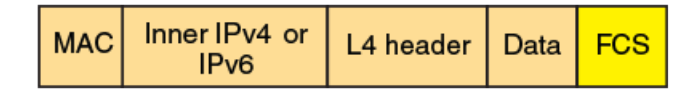

You can configure a port to de-encapsulate GTP packets after enabling the GTP de-encapsulation feature on that port. The GTP deencapsulation feature is supported for both IPv4 and IPv6.

# **Configuring GTP de-encapsulation**

Use the following instructions to enable the GTP de-encapsulation feature on a NetIron BR-MLX-1GX20-U10G-M or BR-MLX-1000GX2-CFP2-M, or BR-MLX-40Gx4-M.

1. Enter global configuration mode.

device# configuration terminal

2. Enter interface configuration mode.

```
device(config)# interface ethernet 1/1
```
3. Use the **gtp-de-encapsulation** command to enable GTP de-encapsulation feature on the interface.

(config-if-e40000-1/1)# gtp-de-encapsulation

# <span id="page-29-0"></span>**show gtp-de-encapsulation slot**

Displays whether or not the GPRS Tunneling Protocol (GTP) de-encapsulation is configured on all interfaces in a slot.

#### *Syntax*

**show gtp-de-encapsulation slot** *slot-number*

#### *Parameters*

*slot-number* Specifies the slot number.

#### *Modes*

User EXEC mode

#### *Usage Guidelines*

This command is supported only on the BR-MLX-10Gx20 and BR-MLX-100Gx2 modules.

#### *Command Output*

The **show gtp-de-encapsulation** command displays the following information:

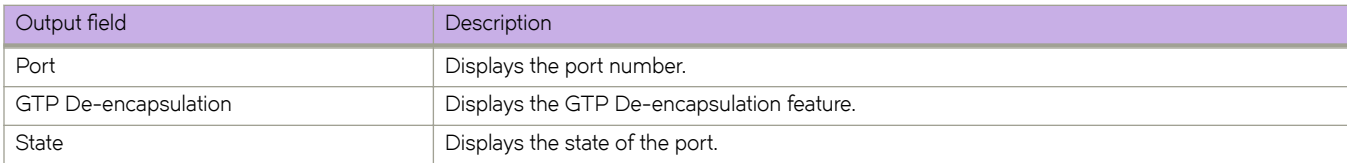

#### *Examples*

The following example displays whether or not the GTP de-encapsulation is configured on all interfaces in a slot.

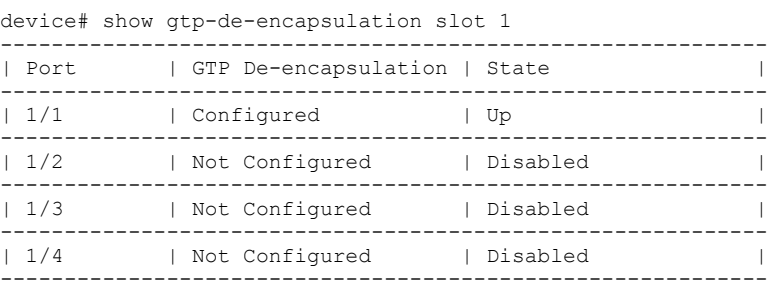

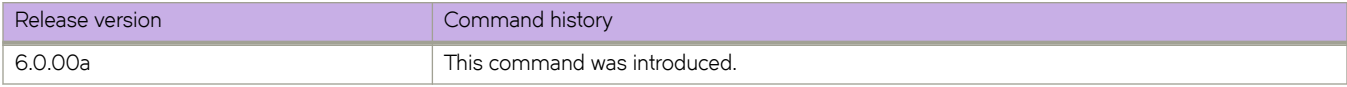

# <span id="page-30-0"></span>**show gtp-de-encapsulation**

Displays all interfaces with the GPRS Tunneling Protocol (GTP) de-encapsulation feature enabled.

#### *Syntax*

**show gtp-de-encapsulation**

#### *Modes*

User EXEC mode

#### *Usage Guidelines*

This command is supported only on the BR-MLX-10Gx20 and BR-MLX-100Gx2 modules.

#### *Command Output*

The **show gtp-de-encapsulation** command displays the following information:

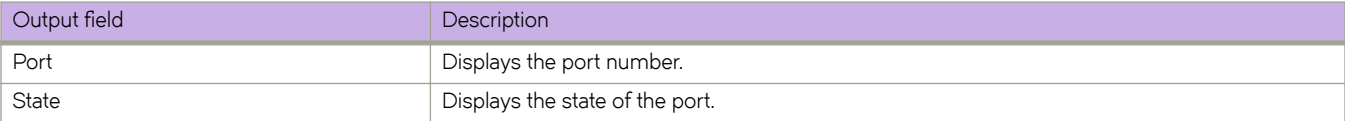

#### *Examples*

The following example displays all interfaces with the GTP de-encapsulation feature enabled.

```
device# show gtp-de-encapsulation
GTP de-encapsulation is configured on the following ports:
-------------------------------------
| Port | State
-------------------------------------
| 1/1 | Up-------------------------------------
| 4/1 | Up-------------------------------------
```
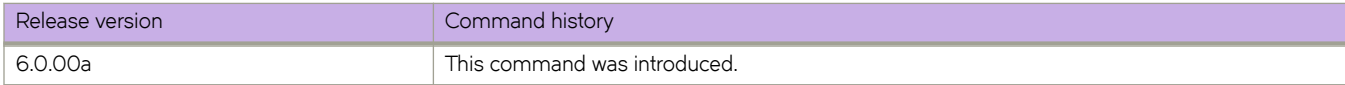

# <span id="page-31-0"></span>**show gtp-de-encapsulation interface**

Displays whether or not the GPRS Tunneling Protocol (GTP) de-encapsulation is configured on an interface.

#### *Syntax*

**show gtp-de-encapsulation interface** *interface-number*

#### *Parameters*

*interface-number* Specifies the interface number.

#### *Modes*

User EXEC mode

#### *Usage Guidelines*

This command is supported only on the BR-MLX-10Gx20 and BR-MLX-100Gx2 modules.

#### *Command Output*

The **show gtp-de-encapsulation** command displays the following information:

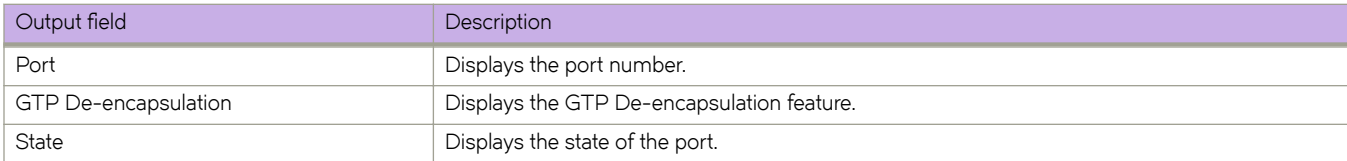

### *Examples*

The following example displays whether or not the GTP de-encapsulation is configured on an interface.

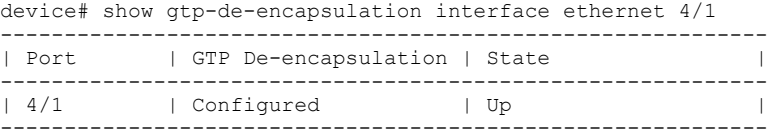

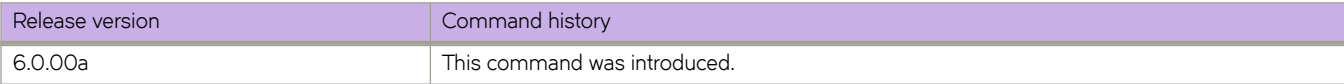

# <span id="page-32-0"></span>**VN-tag and 802.1BR preserve enhancement**

This feature enables the system to preserve the VN-tag and 802.1BR header from ingress traffic to comply with analytical tools that understand the VN-tag and 802.1BR header.

As part of the VN-tag and 802.1BR preserve function, in the initial part of the processing, the VN-tag/802.1BR is kept aside in a buffer and the VLAN (if present after the VN-tag and 802.1BR header) is learned by the system. This VLAN info can be changed using the configuration command.

#### **NOTE**

VN-tag and 802.1BR header preserve feature is available only on the following line-cards.

- BR-MLX-100Gx2-CFP2
- BR-MLX-40Gx4- X
- BR-MLX-10Gx20
- •

#### **Limitations**

• The BR-MLX-10Gx24 card supports only up to 480 TVF LAG load balancing egress streams.

#### **Configuration considerations**

- Before using the header preserve enhancement functionality, switch to **config-routemap pbr\_tvf\_vlan** command line interface (CLI) mode.
- Egress ports need to be untagged members of VLAN-x, where VLAN-x is a dummy VLAN used in replace-vlan command.
- A PPCR in service card will only serve either Bypass function for both 802.1BR/VN-tag or Strip function for both. It cannot serve Bypass for 802.1BR and Strip for VN-tag or vice-versa.
- The replace-vlan command should only be applied for 802.1BR/VN-tag Strip/Bypass flows.
- The replace-vlan command should only be applied to ports which are marked to handle 802.1BR/VN-tag Strip/Bypass traffic.
- Route-map with the **replace-vlan** option is mandatory for the preserve feature to work; whereas, it is only required for **strip** when 10G/100G cards are used as a service-card for stripping these tags. Its not required for **strip** with 40G service-card.
- The port where the replace-vlan command is applied for 802.1BR/VN-tag preserve can neither serve 802.1BR/VN-tag stripped nor Non 802.1BR/VN-tag traffic

The syntax of the commands are discussed in the following examples.

#### **Syntax: [no] set next-hop-tvf-domain** *tvf-domain-id***replace-vlan***vlan-X*

#### Syntax: [no] set next-hop-flood-vlan *vlan-idreplace-vlanvlan-X*

#### **NOTE**

To use the VN-tag and 802.1BR preserve functionality, switch to **config-routemap pbr\_tvf\_vlan** command line interface (CLI) mode.

# <span id="page-33-0"></span>Configuring the VN-tag and 802.1BR preserve feature

#### **NOTE**

Before using the header preserve enhancement functionality, switch to **config-routemap pbr\_tvf\_vlan** command line interface (CLI) mode.

In a PBR, this route-map should only be configured on 802.1BR/VN-tag Bypass or 802.1BR/VN-tag Strip PPCR. For example, if the incoming VLAN is 10, flooding is done on VLAN 20, and if the user wants to change the outgoing VLAN to 30 then user should use **replace-vlan 30**.

There are two commands that can be used to accomplish this:

**Syntax: [no] set next-hop-tvf-domain** *tvf-domain-id***replace-vlan***vlan-X*

Syntax: [no] set next-hop-flood-vlan *vlan-idreplace-vlanvlan-X* 

**Vlan-X** is the dummy VLAN for which the egress port should be an untagged member.

The following is an example of the configuration:

```
device(sw)# config terminal
device(config)# config-routemap pbr_tvf_vlan
device(config-routemap pbr_tvf_vlan)# set next-hop-flood-vlan vlan-20 replace-vlan vlan-30
```
Syntax: [no] set next-hop-flood-vlan replace-vlan

# **802.1BR/VN-tag preserve use case example**

The following is an example configuration for the 802.1BR/VN-tag preserve use case. 6/18 is the Ingress port, 7/18 the Service port, and eth 1/1, eth 2/1, eth 5/1, and eth 6/1 are the Egress ports.

```
!
lag "test" static id 2
 ports ethernet 1/1 ethernet 2/1 
 primary-port 1/1
 deploy
!
vlan 1 name DEFAULT-VLAN
 no untagged eth 1/1 eth 2/1 eth 5/1 eth 6/1
 no spanning-tree
!
vlan 100
 tagged ethe 7/18
transparent-hw-flooding
!
vlan 200
 tagged eth 1/1 eth 2/1 ethe 5/1 ethe 6/1
transparent-hw-flooding
!
vlan 222
 untagged eth 1/1 eth 2/1 eth 5/1 eth 6/1
transparent-hw-flooding
!
tvf-domain 1
 port eth 7/18
!
tvf-domain 2
 port eth 1/1 eth 2/1 eth 5/1 eth 6/1
!
system-max tvf-lag-lb-fid-pool 4096
system-max tvf-lag-lb-fid-group 4
!
no route-only
!
interface ethernet 1/1
```

```
 enable
!
interface ethernet 2/1
 enable
! interface ethernet 5/1
 enable
!
interface ethernet 6/1
  enable
!
interface ethernet 6/18
 enable
  ip policy route-map mall
 ipv6 policy route-map mallv6
 allow-all-vlan pbr
!
!
interface ethernet 7/18
 enable
loopback system
 ip policy route-map mall-service
 ipv6 policy route-map mallv6-service
 allow-all-vlan pbr
!
!
ip access-list extended MME_1_ACL
 permit vlan 114 udp any eq 1066 any
!
ip access-list extended SGW_1_ACL
permit vlan 2405 ip host 10.33.44.55 any
!
ipv6 access-list MME_1_ACL_ipv6
 permit vlan 114 udp any eq 1066 any
!
!
route-map mall permit 100
 rule-name MME_1
match ip address MME 1 ACL
 set next-hop-tvf-domain 1
!
route-map mall-service permit 100
 rule-name MME_1
 match ip address MME_1_ACL
 set next-hop-tvf-domain 2 replace-vlan 222
!
route-map mall permit 110
 rule-name SGW_1
 match ip address SGW_1_ACL
set next-hop-flood-vlan 100
!
route-map mallv6 permit 100
 match ipv6 address MME_1_ACL_ipv6
 set next-hop-tvf-domain 1 
!
route-map mallv6-service permit 100
 match ipv6 address MME_1_ACL_ipv6
 set next-hop-tvf-domain 2 replace-vlan 222
!
packet-encap-processing
 bypass-802-1br slot 7
 bypass-vn-tag slot 7
```
# <span id="page-35-0"></span>**IP payload length based filtering using ACL**

Using this feature a range of IP payload length can be configured to be used for filtering of traffic with ACL.

The IP payload length is the size of the data portion of the IP datagram. The IP payload length range can be configured for port per packet processor (PPCR) filtering. This range of IP payload length then can be used as a filter parameter with the Access control List (ACL). This feature is supported for both IP and IPv6 traffic. The IP payload length based filtering using ACL feature allows a user to filter ingress IP/IPv6 traffic based on IP payload length of packets.

- IP payload length is the size of data carried in IP packets.
- In IPv4 packets payload length is the total length excluding the IP header length.
- In IPv6 packets payload length is present in the IPv6 header.
- The range of IP payload length can be configured for both versions.
- IPv4 extended and IPv6 ACL filters can be configured with the match-payload- len clause.
- IP packets having a payload length inside the configured range will be filtered with using the ACL.
- IPv4 packets with option header and IPoMPLS transit traffic are not supported with feature.

#### **NOTE**

IPv4 packets with option header and IPoMPLS transit traffic are not supported with feature.

#### **NOTE**

In a case where the IP payload length range is not configured all the filters with match-payload-len will be ignored and packets are not matched.

# **Configuration steps**

The IP payload length range can be updated on either the global, slot or PPCR level.

- Enable and configure the IP payload length for PPCR using the *ip match-payload-len* command.
- Enable the IP payload length check attribute in ACL filter.
- Apply ACL on the interface.

### Enabling and configuring the IP payload length for PPCR

The ACL filter creation command supports the match payload length attribute.

device(config)# access-list 111 permit ip any any match-payload-len

## **Globally configure the IPv4 payload length**

This command sets the IP payload length range [700, 1000] in each PPCR of all slots.

device(config)#ip match-payload-len slot all range 700 1000

# Configure the IPv4 payload length on all PPCR on a given slot

This command will set the IP payload length equal to 800 for all PPCR in slot 2.

```
device(config)#ip match-payload-len slot 2 range 800 800
```
### Configure the IPv4 payload length on a selected PPCR

This command will set the IP payload length less than or equal to 1000 for PPCR 1 of slot 1.

```
device(config)#ip match-payload-len slot 1 ppcr 1 range 0 1000
```
### **Removing IPv4 payload length configuration from a selected PPCR**

This command will remove the IP payload length configuration from PPCR 1 of slot 2. When using the remove command the range attribute and values are not required.

```
device(config)#no ip match-payload-len slot 2 ppcr 1
```
# Enabling and configuring the IPv6 payload length for PPCR

The ACL filter creation command supports the match payload length attribute.

device(config-ipv6-access-list payload)#permit ipv6 any any match-payload-len

# **Globally configure the IPv6 payload length**

This command sets the IPv6 payload length range [700, 1000] in each PPCR of all slots.

device(config)#ipv6 match-payload-len slot all range 700 1000

# Configure the IPv6 payload length on all PPCR on a given slot

This command will set the IPv6 payload length equal to 800 for all PPCR in slot 2.

device(config)#ipv6 match-payload-len slot 2 range 800 800

# Configure the IPv6 payload length on a selected PPCR

This command will set the IPv6 payload length less than or equal to 1000 for PPCR 1 of slot 1.

device(config)#ipv6 match-payload-len slot 1 ppcr 1 range 0 1000

# Removing IPv6 payload length configuration from a selected PPCR

This command will remove the IPv6 payload length configuration from PPCR 1 of slot 2. When using the remove command the range attribute and values are not required.

device(config)#no ipv6 match-payload-len slot 2 ppcr 1

# <span id="page-38-0"></span>**show ip match-payload-len**

This show command displays the configuration for all PPCRs on which IP payload length range is configured.

#### *Syntax*

**show ip match-payload-len interface ethernet** *slot* / *port*

#### *Modes*

EXEC mode.

#### *Command Output*

The **show ip match-payload-len** command displays the following information:

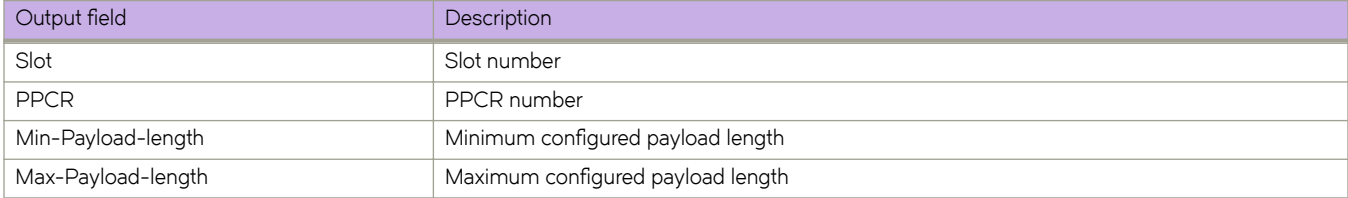

#### *Examples*

The following is an example of the show command for the IP payload length system configuration.

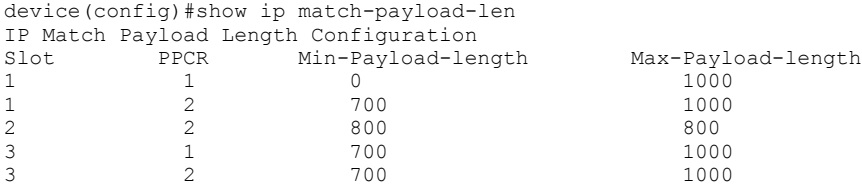

The following is an example of the show command for the IP payload length configuration on a specific interface.

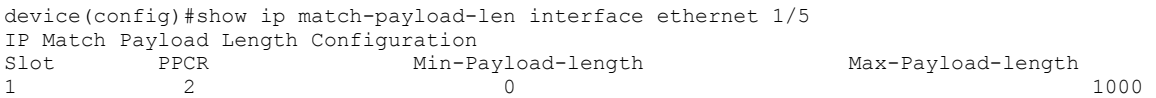

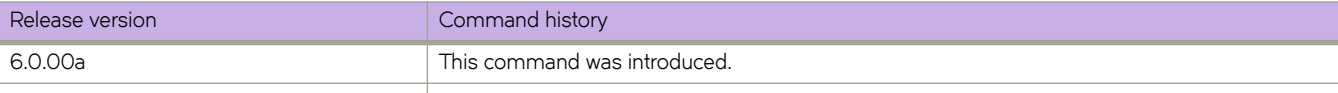

# <span id="page-39-0"></span>**show ip match-payload-len interface ethernet**

This show command displays the IP payload length configuration on a specific interface.

#### *Syntax*

**show ip match-payload-len** { **interface ethernet** *slot* | *port* }

#### *Parameters*

#### **interface ethernet**

Indicates a specific interface output to be displayed.

*slot*

The specific slot of the interface.

#### *port*

The specific port of the interface.

#### *Modes*

EXEC mode

#### *Command Output*

The **show ip match-payload-len interface ethernet** command displays the following information:

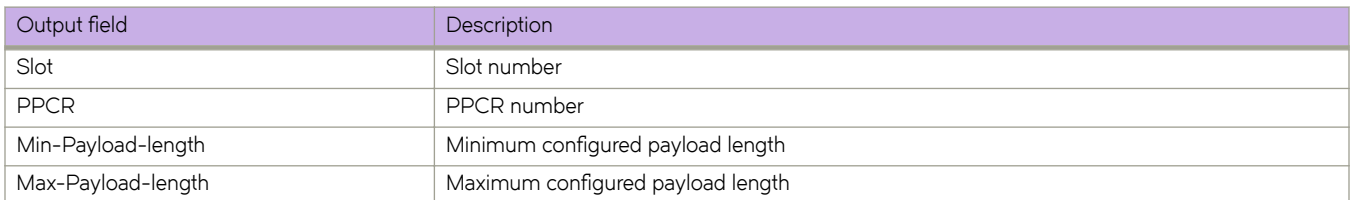

#### *Examples*

The following is an example of the show command for the IP payload length configuration on a specific interface.

```
device(config)#show ip match-payload-len interface ethernet 1/5
IP Match Payload Length Configuration<br>Slot PPCR Min-Payload-
Slot PPCR Min-Payload-length Max-Payload-length
1 2 0 1000
```
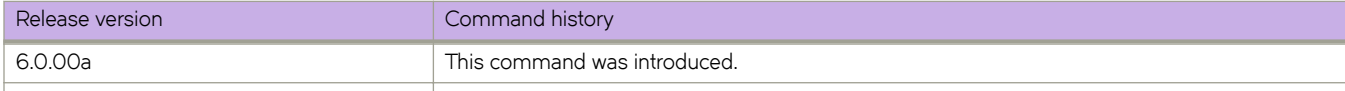

# <span id="page-40-0"></span>**show ipv6 match-payload-len**

This show command displays the configuration for all PPCRs on which IPv6 payload length range is configured.

#### *Syntax*

**show ipv6 match-payload-len**

#### *Modes*

EXEC mode

#### *Command Output*

The **show ipv6 match-payload-len** command displays the following information:

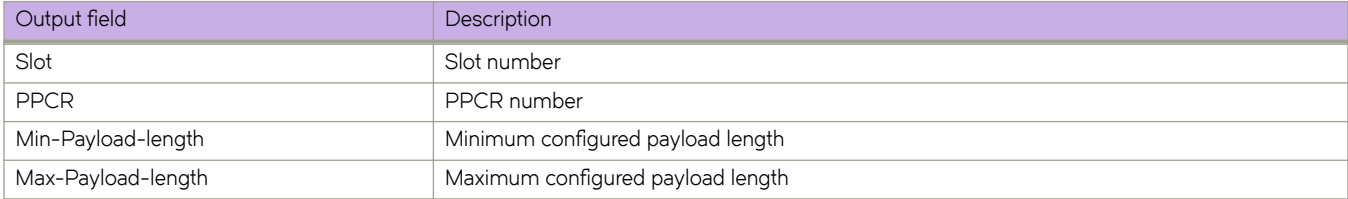

#### *Examples*

The following is an example of the show command for the IP payload length system configuration.

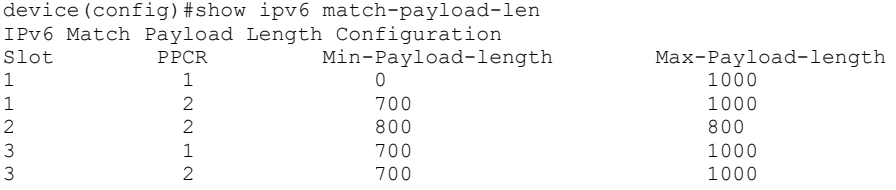

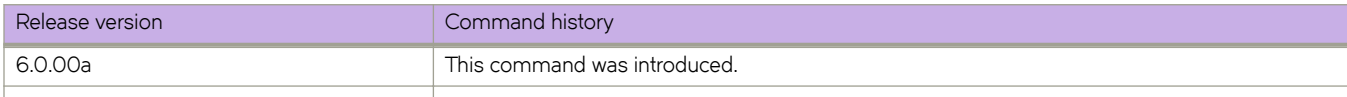

# <span id="page-41-0"></span>**show ipv6 match-payload-len interface ethernet**

This show command displays the IPv6 payload length configuration on a specific interface.

#### *Syntax*

**show ipv6 match-payload-len** { **interface ethernet** *slot* | *port* }

#### *Parameters*

#### **interface ethernet**

Indicates a specific interface output to be displayed.

*slot*

The specific slot of the interface.

#### *port*

The specific port of the interface.

#### *Modes*

EXEC mode

#### *Command Output*

The **show ipv6 match-payload-len interface ethernet** command displays the following information:

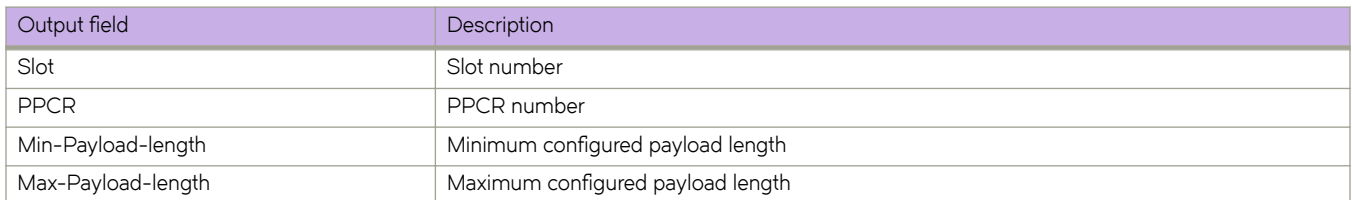

#### *Examples*

The following is an example of the show command for the IPv6 payload length configuration on a specific interface.

```
device(config)#show ipv6 match-payload-len interface ethernet 1/5
IPv6 Match Payload Length Configuration
Slot PPCR Min-Payload-length Max-Payload-length
1 2 0 1000
```
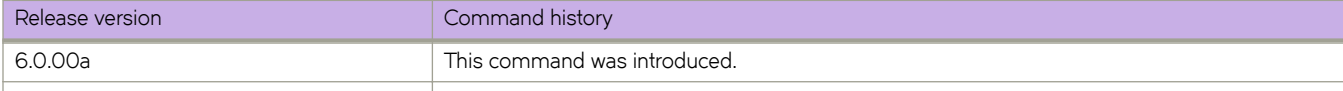

# <span id="page-42-0"></span>**Source port labeling**

Source port labeling will append a source port label to the incoming packets on a MLXe when this feature is enabled. This feature is used in Network Packet Broker deployments.

This feature is supported on BR-MLX-10Gx20 and BR-MLX-100Gx2-CFP2 cards only in the NPB-FPGA.

This feature is supported on BR-MLX-40Gx4 in the main-FPGA.

If both **packet timestamping** and **source port labeling** features are enabled, then the timestamp bytes will precede the port label bytes followed by the recalculated CRC.

### **Source port labeling configuration**

The **source-port-label all** command enables the source-port-label feature on all the cards that support this feature.

```
device# config terminal
device(config)# source-port-label all
```
**Syntax: [no] source-port-label all**

### Configuring source port labeling on a slot

The **source-port-label slot** command enables the source-port-label feature on the indicated slot.

```
device# config terminal
device(config)# source-port-label slot 2
```
**Syntax: [no] source-port-label slot** *slot number*

### **Configuring source port labeling using a device ID**

The **source-port-label slot** command enables the source-port-label feature on the device-id for a particular slot.

```
device# config terminal
device(config)# source-port-label slot 2 device-id 1
```
**Syntax: [no] source-port-label slot** *slot number* **device-id** *device-id number*

### **Disabling source port labeling**

The **no source-port-label all** command disables the source-port-label feature on all ports.

```
device# config terminal
device(config)# no source-port-label all
```
The **no source-port-label slot** command disables the source-port-label feature on the indicated slot.

```
device# config terminal
device(config)# no source-port-label slot 1
```
The **no source-port-label slot device-id** command disables the source-port-label feature on the indicated device-id on the slot.

```
device# config terminal
device(config)# no source-port-label slot 2 device-id 1
```
# <span id="page-43-0"></span>**Source port label show command**

The **show source-port-label** command displays the source-port-label feature on all ports.

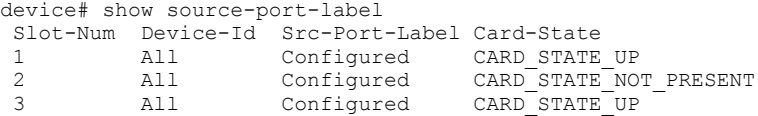

**Syntax: show source-port-label slot** *slot number* **device-id** *device-id number*

The **show source-port-label interface ethernet** command displays the source-port-label feature on the indicated interface.

```
device# show source-port-label interface ethernet 1/1
Source Port Label : Configured<br>Port State : Up
 Port State
```
# **SCTP port based traffic filtering using ACL**

The Stream Control Transmission Protocol (SCTP) port based traffic filtering using ACL feature allows you to filter SCTP traffic based on the L4 source and destination ports of packets.

The Stream Control Transmission Protocol (SCTP) port based traffic filtering using ACL feature enhances the access control list (ACL) to support SCTP packet filtering based on source and destination L4 ports. Traffic flow will be identified with help of port range and appropriate action will be performed according to ACL filters.

Different SCTP operators such as **greater than** (gt), less than (lt), equal to (eq), not equal to (neq), range can be used to give the range of source and destination L4 ports for SCTP traffic flow.

#### **NOTE**

SCTP protocol L4 source and destination port based filtering is only supported when ACL rules are provisioned with protocol names. SCTP protocol L4 source and destination port based filtering will not be supported when ACL rules are provisioned with protocol numbers instead of protocol names.

### **Configuring IPv4 Extended access control list**

```
device# config terminal
device(config)#access-list 111 permit sctp 11.110.110.1 0.0.0.255 neq 129 20.20.20.1 0.0.0.255 gt 100
device(config)#access-list 111 permit sctp 11.110.110.1 0.0.0.255 neq 129 20.20.20.1 0.0.0.255 gt 100
device(config)#access-list 111 permit sctp any neq 129 any gt 100
device(config)#access-list 111 permit sctp 111.110.110.1 0.0.0.255 lt 129 20.20.20.1 0.0.0.255 gt 100
device(config)#access-list 111 deny sctp any range 10 100 any eq 10
```
**Syntax: [no] access-list** *access-list num* **deny** | **permit** [ **sctp** *source-ip* | *hostnamewildcard* | **any**] [**sctp-operator (gt, lt, eq, or neq)** *destl4-port* | [ *min-dest-l4-port max-dest-l4-port*

# <span id="page-44-0"></span>**Show configuration of an IPv4 extended access list with SCTP Port filter**

device(config)#show acc 111

Extended IP access list 111 : 5 entries

10: permit sctp 11.110.110.0 0.0.0.255 neq pwdgen 20.20.20.0 0.0.0.255 gt newacct 20: permit sctp 11.110.110.0 0.0.0.255 neq pwdgen 20.20.20.0 0.0.0.255 gt newacct

30: permit sctp any neq pwdgen any gt newacct

40: permit sctp 111.110.110.0 0.0.0.255 lt pwdgen 20.20.20.0 0.0.0.255 gt newacct

50: deny sctp any range 10 newacct any eq 10

**Syntax: show access-list**

## **Configuring IPv6 access control list with SCTP filters**

```
device# configure terminal
device(config)#ipv6 access-list new_sctp_filter
device(config-ipv6-access-list new_sctp_filter)#permit sctp 201:1::1:1/64 eq 28 any range 10 100
device(config-ipv6-access-list new_sctp_filter)#permit sctp 201:1::1:1/64 lt 28 301:1::1:1/64 gt 100
device(config-ipv6-access-list new_sctp_filter)#deny sctp any lt 28 any gt 100
device(config-ipv6-access-list new_sctp_filter)#exit
```
# **Show configuration of given IPv6 access control list with SCTP Port filter**

device(config)#show ipv6 access-list new\_sctp\_filter

ipv6 access-list new\_sctp\_filter: 3 entries

10: permit sctp 201:1::/64 eq 28 any range 10 newacct

20: permit sctp 201:1::/64 lt 28 301:1::/64 gt newacct

30: deny sctp any lt 28 any gt newacct

# **Packet timestamping**

The packet timestamping feature appends eight bytes of timestamp (followed by four bytes of FCS) to the incoming packets on an MLXe.

#### **NOTE**

The packet timestamping feature is available only on the following line-cards.

- BR-MLX-40Gx4 only in the main-FPGA.
- BR-MLX-10Gx20 only in the NPB-FPGA
- BR-MLX-100Gx2-CFP2 only in the NPB-FPGA

The packet timestamp feature will append a timestamp to the incoming packets on an MLXe when this feature is enabled. The timestamping feature will be configurable per ppcr. When this feature is enabled, the time stamp of eight bytes will be added after the payload, followed by four bytes of CRC. The CRC will be recalculated after inserting the timestamp in the packet.

Configuration options:

- The all option applies the command to all the slots in the system. Cards that do not support the feature will ignore the command.
- Specifying a slot number using the slot-number variable limits the command to an individual module.
- Specifying a slot number and a network processor ID using the slot-number and np-id variables limits the command to the ports supported by the specified network processor on the specified interface module.

# **Configuring packet timestamping**

The following example shows the configuration process for the timestamping feature.

device# config terminal device(config)# packet-timestamp slot all

**Syntax: [no] packet-timestamp slot all** | **slot** *slot-num* | **slot** *slot-num* **device** *device-id*

# **Packet timestamping show command**

The following example shows the output of the show packet-timestamp command.

```
device(config)# show packet-timestamp
```
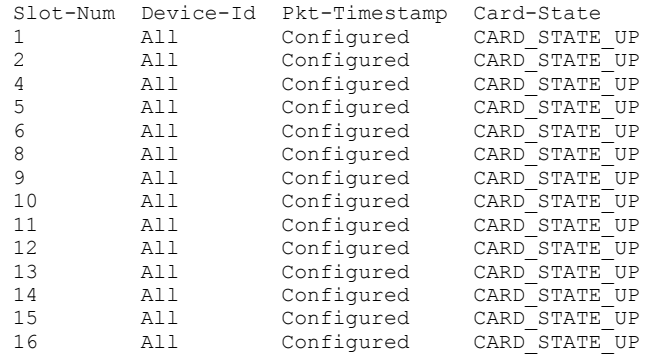

Time source is Set Clock: 20:24:28.700 GMT+00 Tue Aug 23 2016

**Syntax: show packet-timestamp**

# **Packet timestamping interface show command**

The following example shows the output of the show packet-timestamp interface command.

device# show packet-timestamp interface ethernet 2/1 Packet Timestamp : Enabled

**Syntax: show packet-timestamp interface ethernet** *slot-num* / *port-num*